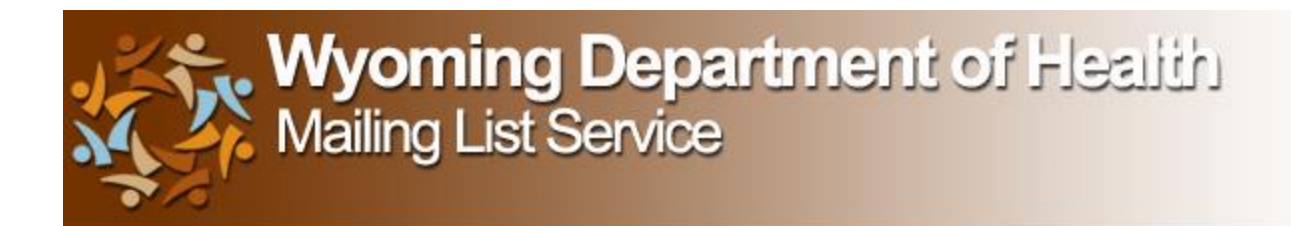

## **WELCOME!**

**You have been or are currently subscribed to the Trauma Program Manager's Listserv.**

**This listserv is an email group that exists to encourage communication between members and serves as a primary method of communication from the OEMS to WY Trauma Coordinators, Registrars and Managers**

**How does it work?** 

**From email: a person with a message posts to this address: [trauma@lists.health.wyo.gov](mailto:trauma@lists.health.wyo.gov) . Once the message is sent, it will be sent to all members of the group. To reply to the message, simply respond back to [trauma@lists.health.wyo.gov](mailto:trauma@lists.health.wyo.gov) .**

**\*\*If you are interested in accessing archives of past messages or posting to listserv from the website please follow the directions as outlined in the next pages.** 

**If you need assistance, please call/email the OEMS or click the "help" tab and access topics or "FAQs" at [https://lists.health.wyo.gov](https://lists.health.wyo.gov/) .** 

## **Instructions for Trauma Listserv Archives and More**

Go to [https://lists.health.wyo.gov](https://lists.health.wyo.gov/)

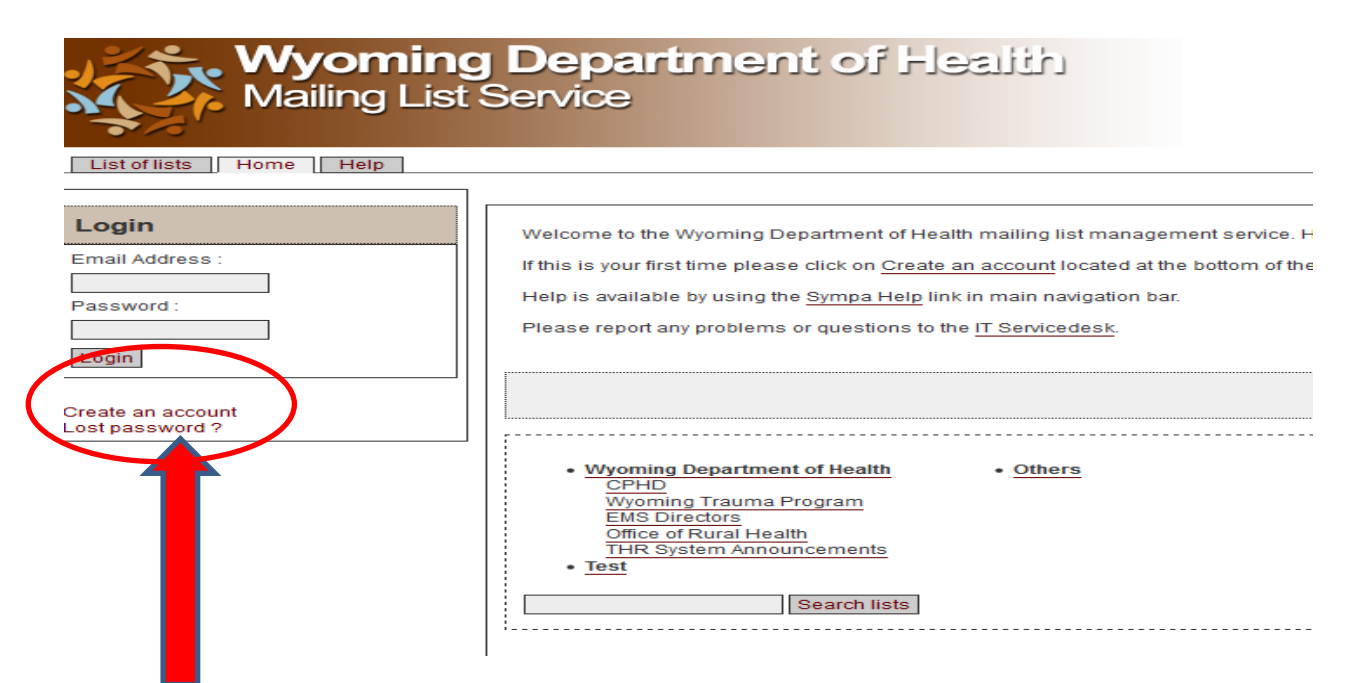

**In the login box click on "Create an account" -a box will come up that looks like:**

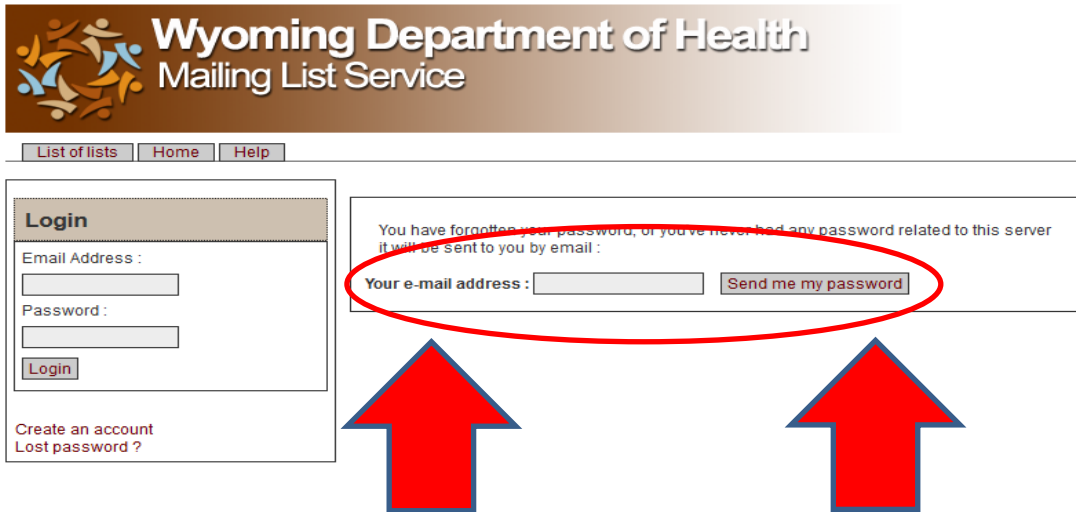

**Put in your email address (the one you currently receive trauma listserv on) and click "send me my password"** 

## **A box will come up that looks like:**

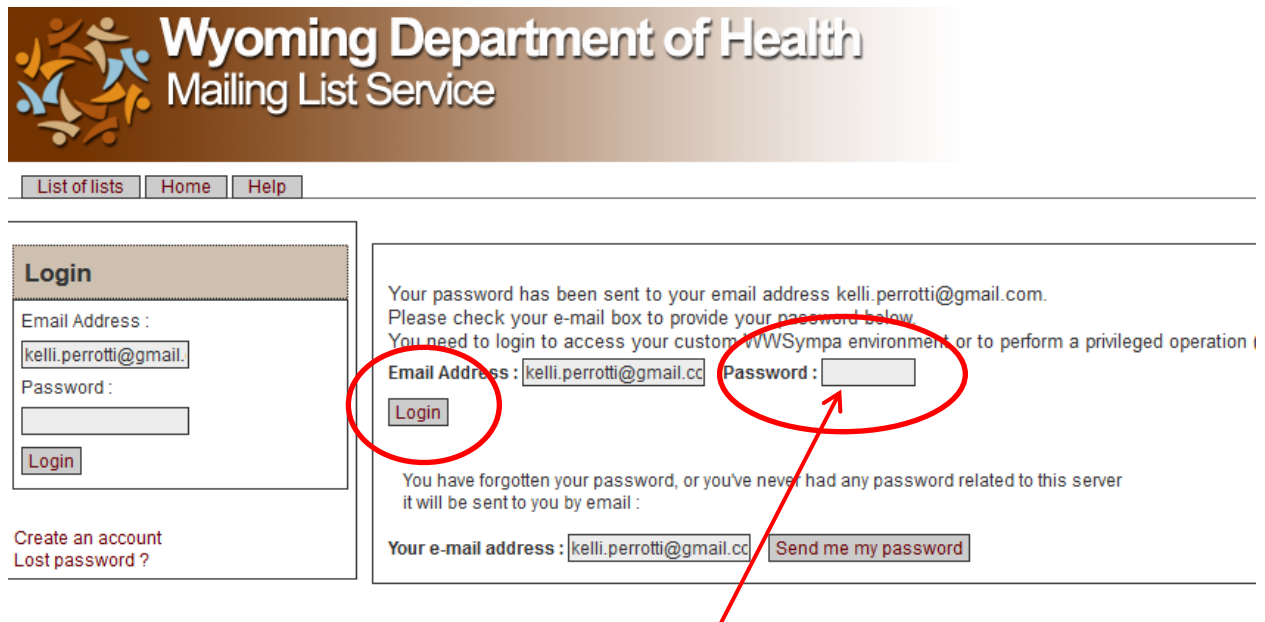

Next, please check your email for a password sent from **SYMPA.** 

**Please put that exact password into the box that says:**

**"password" then click "Login"**

**A new screen will appear that looks like: (next page)**

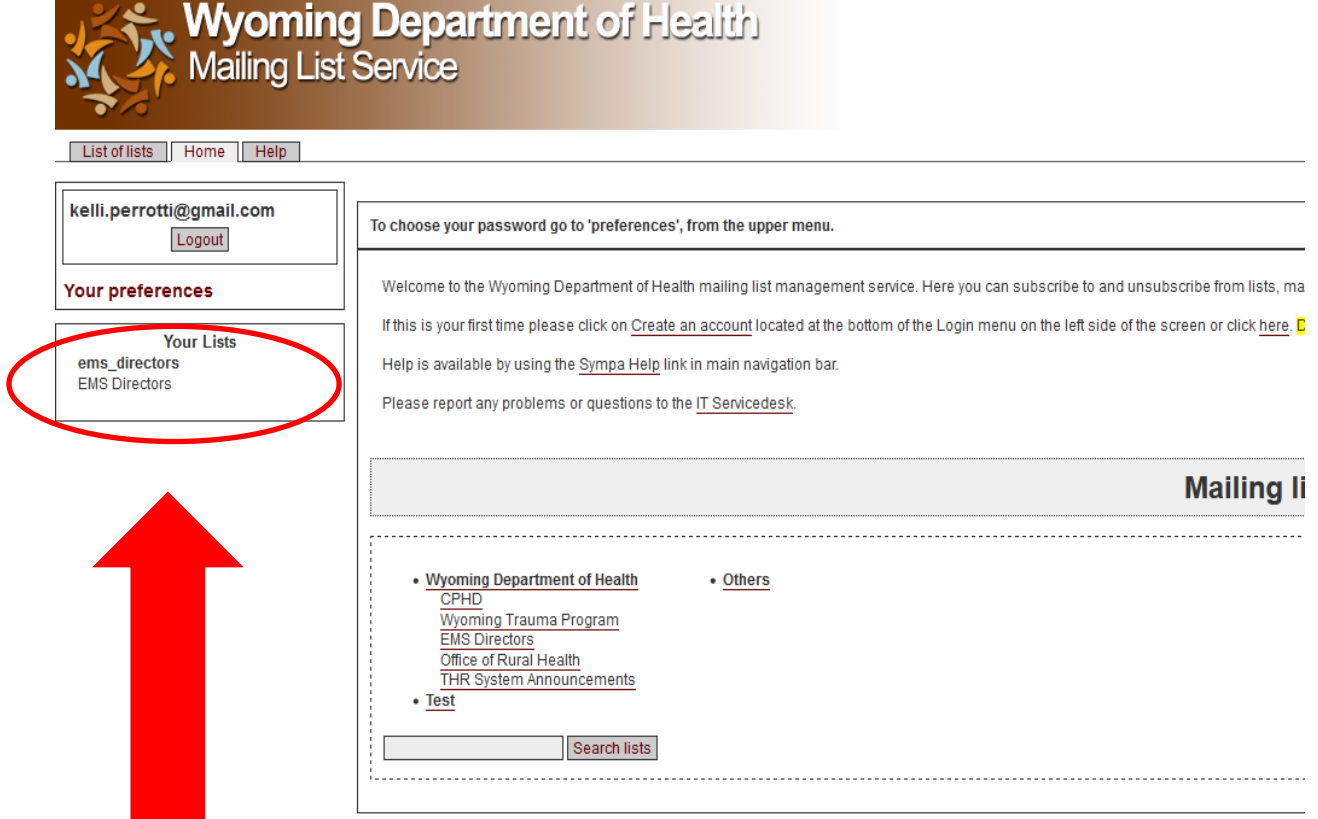

**Click on trauma under "Your Lists".** 

**You are almost there!** 

**New Screen Looks like: (next page)**

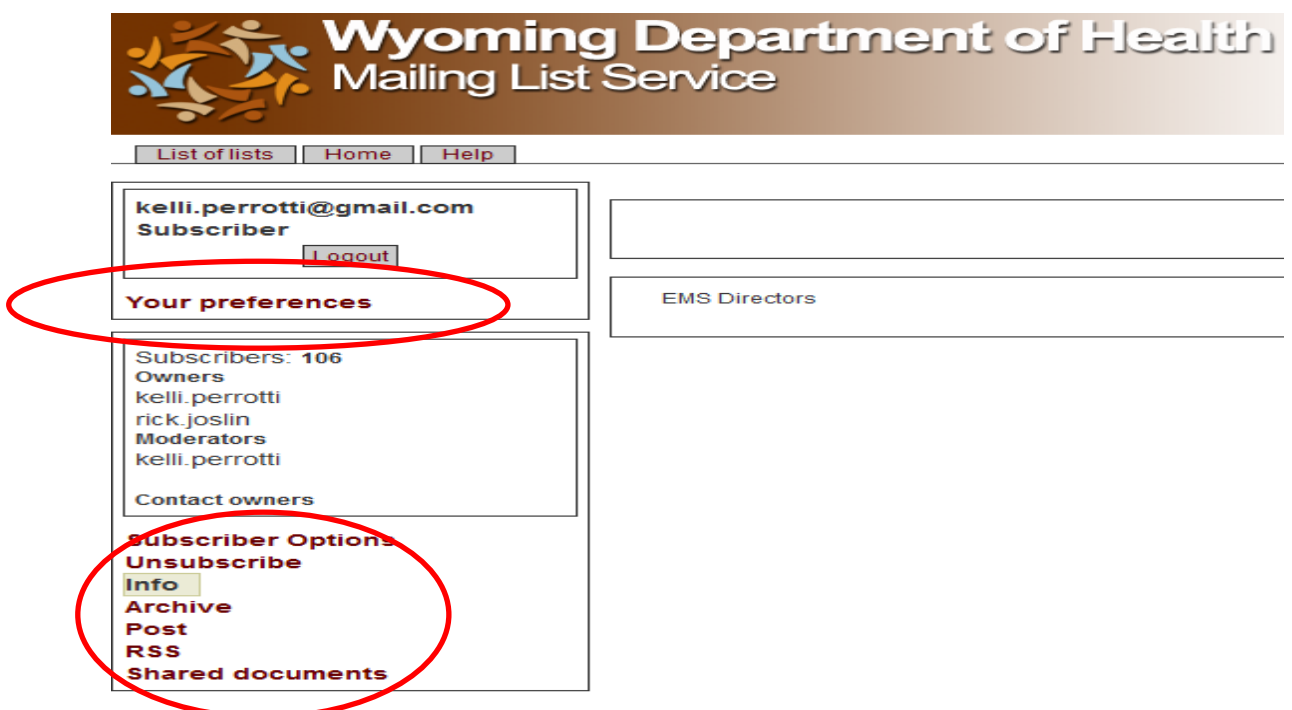

**From here, feel free to click on any of the red areas.** 

- **If you want to change your password, click on "Your preferences" -- "Changing Passwords" and follow the directions.**
- **If you want to look at past posts in the archive, click "Archive" and you will see a year followed by boxes numbered 1-12 (months). Click on the month and you will have a list of all emails to the Trauma Listserv that month. It will default to the current month. Click on any of the threads to read. Please note that the list is new and there may not be any archives at this time.**
- **If you want to post from this site instead of your email, click on "Post" and follow the directions. If you would rather just send and receive emails, remember to send you emails to [trauma@lists.health.wyo.gov](mailto:trauma@lists.health.wyo.gov)**
- **Please remember to always post replies to that address or it will just go back to the original poster and the list members will not get to hear your words of wisdom.**